## **IlmuKomputer.Com** Heatlah limu dengan menuliskannya

# **Membuat Portable Hotspot menggunakan HP Android**

## **Kiki Nur Fitria**

*kikiinur@gmail.com http://kikiiblablabla.blogspot.com*

#### *Lisensi Dokumen:*

*Copyright © 2003-2007 IlmuKomputer.Com Seluruh dokumen di IlmuKomputer.Com dapat digunakan, dimodifikasi dan disebarkan secara bebas untuk tujuan bukan komersial (nonprofit), dengan syarat tidak menghapus atau merubah atribut penulis dan pernyataan copyright yang disertakan dalam setiap dokumen. Tidak diperbolehkan melakukan penulisan ulang, kecuali mendapatkan ijin terlebih dahulu dari IlmuKomputer.Com.*

Dewasa ini OS Android merupakan OS yang sedang digemari oleh berbagai kalangan karena memiliki beberapa kelebihan. Salah satu kelebihan nya yaitu platform Android menerapkan sistem umum dimana koneksi internet juga terbuka untuk umum. Hanya dengan beberapa puluh ribu rupiah sebulan, kita dapat memanfaatkan koneksi internet tanpa batas melalui gadget Android tersebut, baik untuk dimanfaatkan sendiri dan juga untuk dibagi-bagi atau yang lebih dikenal dengan istilah *tethering*.

Kali ini kita akan mencoba membuat Hotspot dengan HP Android melalui fitur *tethering*. Untuk metode kali ini menggunakan sistem operasi Android 2.3.4 Gingerbread. Untuk Android 2.1 Eclair ke bawah, fitur ini tidak tersedia, kecuali dilakukan root terlebih dahulu.

Berikut langkah-langkahnya:

- 1. Masuk ke menu Settings/ pengaturan
- 2. Klik Wireless & Network (nirkabel dan jaringan)

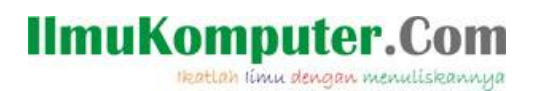

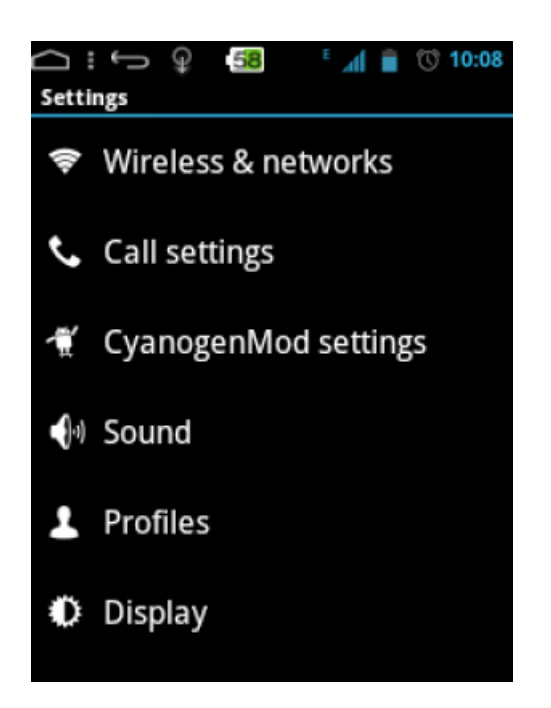

3. Klik Tethering & Portable Hotspot/ pengikatan & hotspot portable

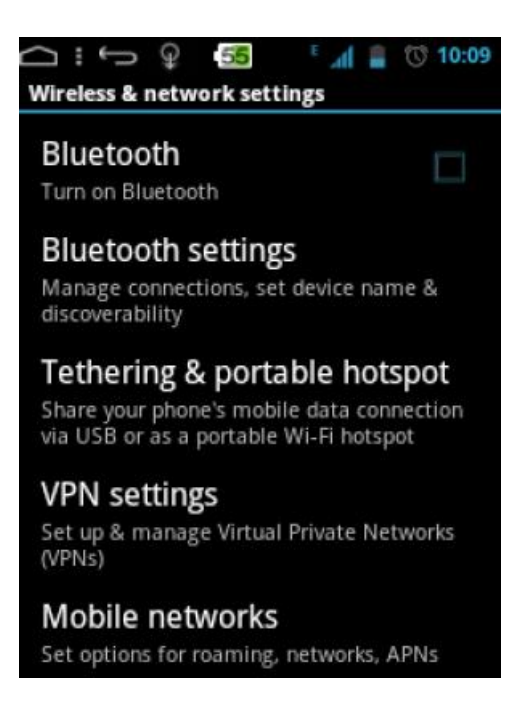

4. Beri tanda centang di Portable Wi-Fi Hot Spot (hot spot wi fi portable) untuk settingan Default.

*Komunitas eLearning IlmuKomputer.Com Copyright © 2003-2007 IlmuKomputer.Com*

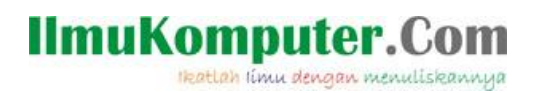

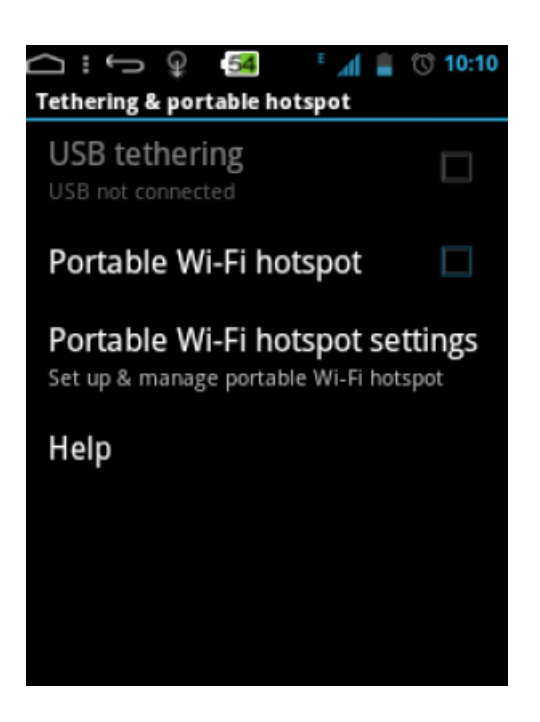

atau bila menginnginkan jaringan Hotspot yang dibuat lebih aman kita perlu masuk ke Portable Wi-Fi Hot Spot Setting untuk mensetting security nya. Lalu centang pada Portable Wi-Fi Hot Spot.

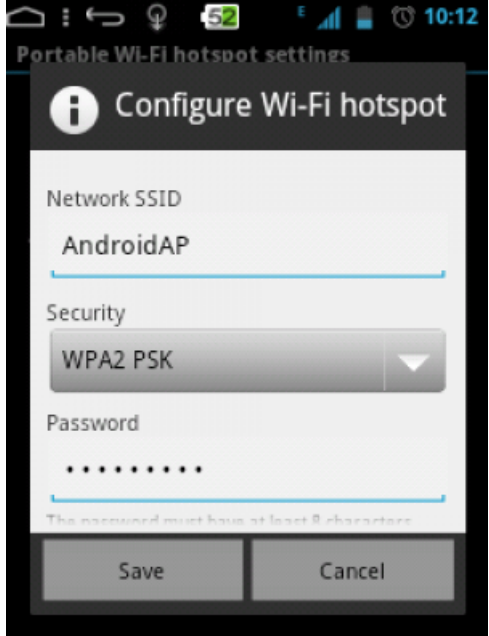

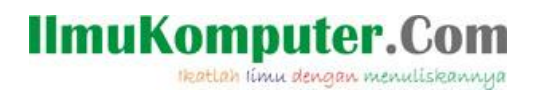

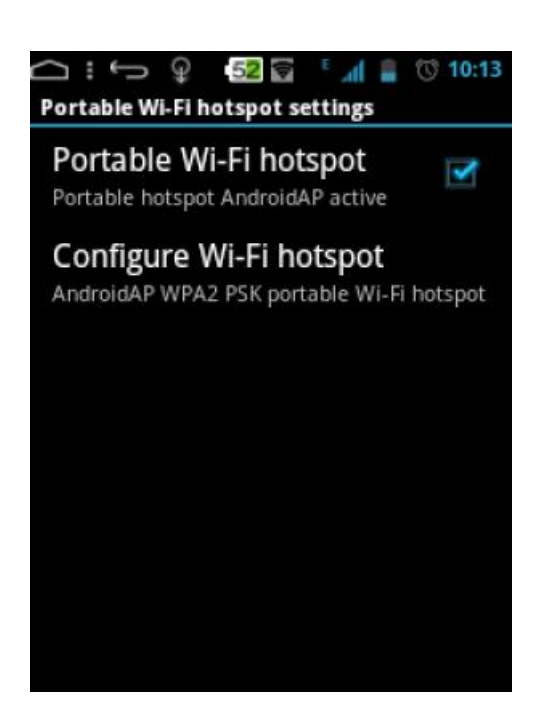

5. Setelah itu Anda hanya perlu mengaktifkan wi-fi di perangkat elektronik lainnya , misalnya laptop, tablet atau handphone lainnya dan ikuti prosedur di perangkat lain untuk dapat terkoneksi ke internet.

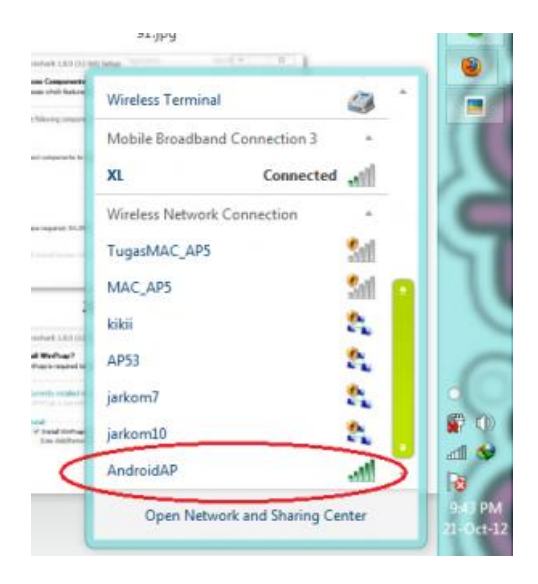

Sampai disini dulu penjelesannya, jika ada yang mau bertanya tentang wifi/ hotspot tethering silakan kirim komentar dibawah. Terima kasih, semoga bermanfaat…

#### Source

http://www.androlovers.com/cara-membuat-wi-fi-tethering-portable-hotspot-dengan-po nsel-android/

*Komunitas eLearning IlmuKomputer.Com Copyright © 2003-2007 IlmuKomputer.Com*

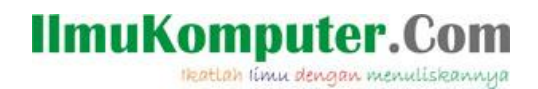

**Biografi Penulis**

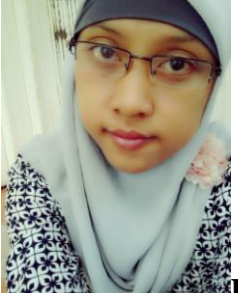

**Kiki Nur Fitria**. Menyelesaikan sekolah SMA pada tahun 2009 di SMA 9 Semarang. Sekarang sedang melanjutkan studi di Politeknik Negeri Semarang, mengambil jurusan D4 Teknik Telekomunikasi konsentrasi Jaringan Radio Komputer. Berbagai artikel menarik lain tersedia secara gratis di situs blog *http://kikiiblablabla.blogspot.com*